# Novell iFolder<sub>™</sub>

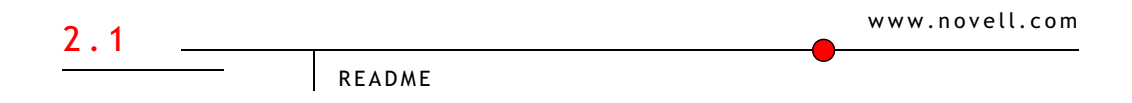

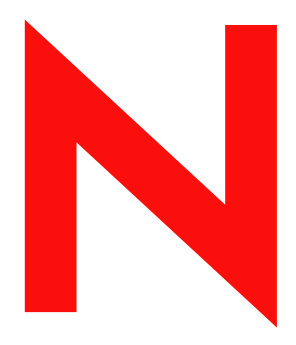

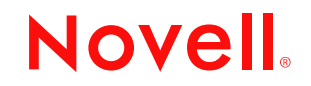

#### **Avvisi legali**

Novell, Inc. non rilascia alcuna dichiarazione e non fornisce alcuna garanzia in merito al contenuto o all'uso di questa documentazione e specificamente non riconosce alcuna garanzia espressa o implicita di commerciabilità o idoneità per uno scopo particolare. Novell, Inc. si riserva il diritto di aggiornare la presente pubblicazione e di modificarne il contenuto in qualsiasi momento, senza alcun obbligo di notificare tali revisioni o modifiche a qualsiasi persona fisica o giuridica.

Novell, Inc. non rilascia alcuna dichiarazione e non fornisce alcuna garanzia in merito a qualsiasi software Novell e in particolare non riconosce alcuna garanzia, espressa o implicita, di commerciabilità o idoneità per uno scopo particolare. Novell, Inc. si riserva inoltre il diritto di modificare qualsiasi parte del software Novell in qualsiasi momento, senza alcun obbligo di notificare tali modifiche a qualsiasi persona fisica o giuridica.

Non è consentito esportare o riesportare il prodotto in violazione delle leggi o delle normative vigenti, incluse, in via esemplificativa, le norme che regolano l'esportazione negli Stati Uniti o le leggi vigenti nel proprio paese di residenza.

Copyright (c) 2003 Novell, Inc. Tutti i diritti riservati. È vietato riprodurre, fotocopiare, memorizzare su un sistema di recupero o trasmettere la presente pubblicazione senza l'espresso consenso scritto dell'editore.

Brevetti in corso di registrazione.

Novell, Inc. 1800 South Novell Place Provo, UT 84606 U.S.A.

www.novell.com

Readme di Novell iFolder 2.1 Febbraio 2003

**Documentazione in linea:** per accedere alla documentazione in linea per questo e altri prodotti Novell e per ottenere aggiornamenti, consultare www.novell.com/documentation.

#### **Marchi di fabbrica della Novell**

eDirectory è un marchio di fabbrica di Novell, Inc. GroupWise è un marchio registrato di Novell, Inc. negli Stati Uniti e in altri Paesi. NetWare è un marchio registrato di Novell, Inc. negli Stati Uniti e in altri Paesi. Novell è un marchio registrato di Novell, Inc. negli Stati Uniti e in altri Paesi. Novell Client è un marchio di fabbrica di Novell, Inc. Novell Cluster Services è un marchio di fabbrica di Novell, Inc. Novell iFolder è un marchio di fabbrica di Novell, Inc.

#### **Marchi di fabbrica di terze parti**

Tutti i marchi di fabbrica di terze parti appartengono ai rispettivi proprietari. RSA Data Security è un marchio di fabbrica di RSA Data Security, Inc.

# **Sommario**

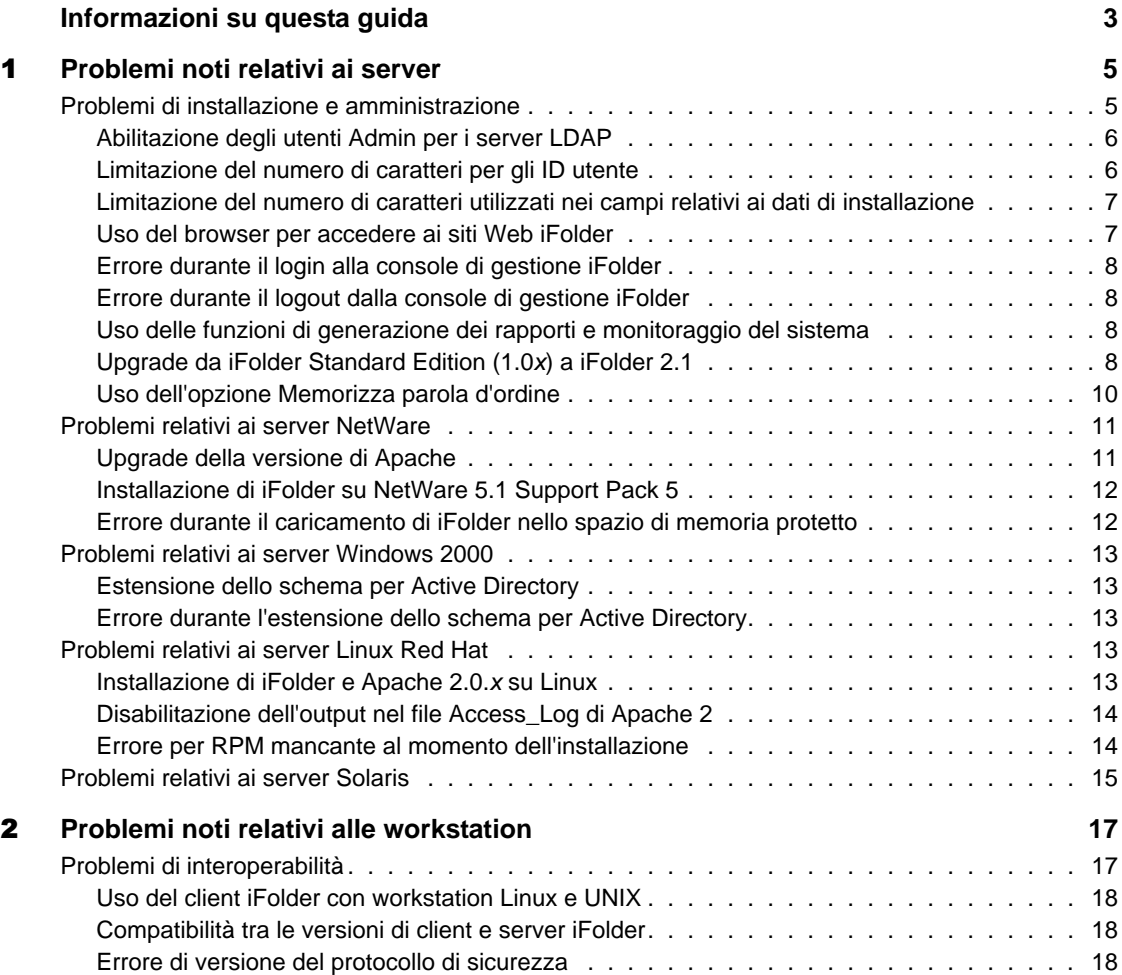

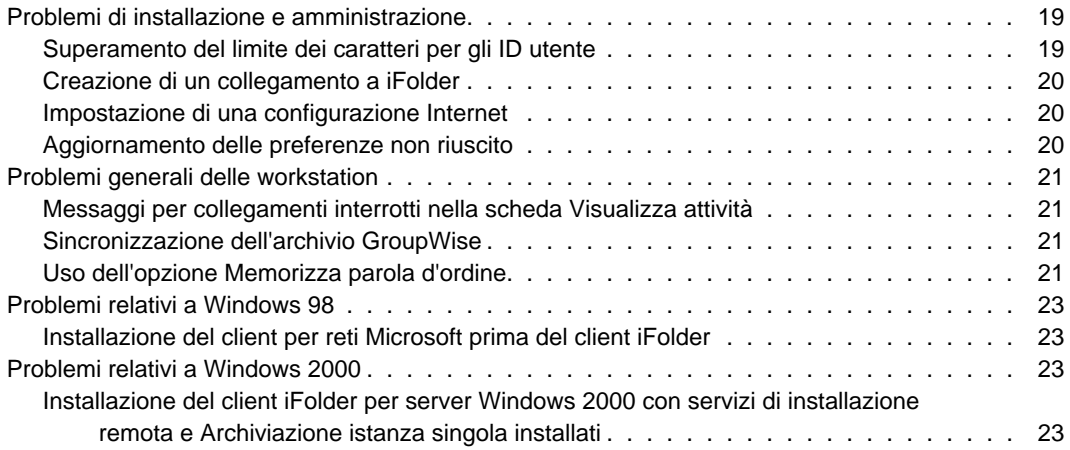

# <span id="page-6-0"></span>**Informazioni su questa guida**

Nel presente documento vengono fornite informazioni sui problemi noti relativi a Novell<sup>®</sup> iFolder<sup>™</sup> 2.1, suddivise nelle seguenti sezioni:

- [Capitolo 1, "Problemi noti relativi ai server", a pagina 5](#page-8-2)
- Capitolo 2, "Problemi noti relativi alle workstation", a pagina 17

#### **Documentazione aggiuntiva**

Per la documentazione sull'installazione, la configurazione e la gestione di iFolder, consultare quanto segue:

- [Documentazione in linea per server e client iFolder](http://www.novell.com/documentation/it/ifolder21/index.html) (http:// www.novell.com/documentation/italian/ifolder21/index.html)
- [Sito WebNovell iFolder Cool Solutions](http://www.novell.com/coolsolutions/ifmag) (http://www.novell.com/ coolsolutions/ifmag) per suggerimenti e indicazioni utili
- [Knowledgebase nel sito Web Novell Support](http://support.novell.com) (http://support.novell.com) per problemi recenti relativi al server e al client iFolder

#### **Aggiornamenti della documentazione**

Per la versione più recente del *Readme di iFolder*, vedere il [sito Web della](http://www.novell.com/documentation/it/ifolder21/index.html)  [documentazione di Novell iFolder](http://www.novell.com/documentation/it/ifolder21/index.html) (http://www.novell.com/documentation/ italian/ifolder21/index.html).

Per i problemi più recenti, vedere il [Supplemento al Readme di Novell iFolder](http://support.novell.com/cgi-bin/search/searchtid.cgi?/10079972.htm)  [2.1 \(TID 10079972\)](http://support.novell.com/cgi-bin/search/searchtid.cgi?/10079972.htm) (http://support.novell.com/cgi-bin/search/searchtid.cgi?/ 10079972.htm).

#### **Convenzioni adottate nella documentazione**

In questa guida, il simbolo "maggiore d" (>) viene utilizzato per separare le singole azioni di un passo di una procedura e le singole voci di un percorso di riferimento ad altra documentazione.

Il simbolo del marchio di fabbrica (® e così via) indica un marchio di fabbrica Novell. L'asterisco (\*) indica un marchio di fabbrica di terze parti.

Se un percorso può essere indicato con una barra rovesciata per alcune piattaforme e con una barra in avanti per altre piattaforme, viene utilizzata una barra rovesciata. Gli utenti delle piattaforme il cui percorso richiede l'uso di una barra in avanti, ad esempio UNIX\*, dovranno utilizzare le barre in base a quanto richiesto per il software in uso.

# <span id="page-8-2"></span><span id="page-8-0"></span>**Problemi noti relativi ai server**

In questo capitolo vengono descritti i problemi noti del software del server Novell<sup>®</sup> iFolder<sup>™</sup> 2.1 non ancora risolti in questa release.

I problemi sono suddivisi nelle seguenti categorie:

- ["Problemi di installazione e amministrazione" a pagina 5](#page-8-1)
- ["Problemi relativi ai server NetWare" a pagina 11](#page-14-0)
- ["Problemi relativi ai server Windows 2000" a pagina 13](#page-16-0)
- ["Problemi relativi ai server Linux Red Hat" a pagina 13](#page-16-3)
- ["Problemi relativi ai server Solaris" a pagina 15](#page-18-0)

Per informazioni sull'installazione e la gestione del server iFolder, vedere la *Guida all'installazione e all'amministrazione di iFolder 2.1*

# <span id="page-8-1"></span>**Problemi di installazione e amministrazione**

I problemi di installazione e amministrazione riportati di seguito per il software del server Novell iFolder 2.1 sono relativi a tutti i sistemi operativi server:

- ["Abilitazione degli utenti Admin per i server LDAP" a pagina 6](#page-9-0)
- ["Limitazione del numero di caratteri per gli ID utente" a pagina 6](#page-9-1)
- ["Limitazione del numero di caratteri utilizzati nei campi relativi ai dati di](#page-10-0)  [installazione" a pagina 7](#page-10-0)
- ["Uso del browser per accedere ai siti Web iFolder" a pagina 7](#page-10-1)
- ["Errore durante il login alla console di gestione iFolder" a pagina 8](#page-11-0)
- ["Errore durante il logout dalla console di gestione iFolder" a pagina 8](#page-11-1)
- ["Uso delle funzioni di generazione dei rapporti e monitoraggio del](#page-11-2)  [sistema" a pagina 8](#page-11-2)
- ["Upgrade da iFolder Standard Edition \(1.0x\) a iFolder 2.1" a pagina 8](#page-11-3)
- ["Uso dell'opzione Memorizza parola d'ordine" a pagina 10](#page-13-0)

#### <span id="page-9-0"></span>**Abilitazione degli utenti Admin per i server LDAP**

Se un oggetto Amministratore risiede su più server LDAP, non abilitare tale oggetto come utente Admin del server iFolder. Se si dispone di un solo server LDAP e di un utente Admin corrispondente, è possibile abilitare questo oggetto, anche se l'abilitazione degli utenti Admin per l'utente Admin del server iFolder non è consigliabile.

#### <span id="page-9-1"></span>**Limitazione del numero di caratteri per gli ID utente**

Il campo relativo al nome utente è limitato per gli ID utente iFolder.

- ◆ **eDirectory**: se si utilizza Novell eDirectory<sup>™</sup>, l'ID di un utente iFolder non può superare la lunghezza massima di 64 caratteri. Se l'ID utente supera i 64 caratteri consentiti, né l'amministratore né l'utente saranno in grado di accedere al conto iFolder dell'utente.
- **Active Directory**: se si utilizza Microsoft\* Active Directory\*, l'ID di un utente iFolder non può superare la lunghezza massima di 20 caratteri. Se l'ID utente supera i 20 caratteri consentiti, l'operazione termina con un errore.

Tale errore si verifica in quanto l'attributo sAMAccountName, che funziona come nome di accesso dell'utente, può avere una lunghezza massima di 20 caratteri. Le applicazioni dell'amministratore del server iFolder impostano sia l'attributo CN che l'attributo sAMAccountName dell'utente sullo stesso valore.

È possibile gestire i conti utente dalla pagina User Management (Gestione utenti) della console di gestione iFolder.

#### <span id="page-10-0"></span>**Limitazione del numero di caratteri utilizzati nei campi relativi ai dati di installazione**

Il registro di Apache 2 e il software del server iFolder non supportano i caratteri ASCII estesi (caratteri con punto di codice superiore a 127) nei seguenti campi durante l'installazione:

- Nomi degli amministratori
- Contesto LDAP (Novell eDirectory o Microsoft Active Directory)
- Ubicazione del database iFolder
- Ubicazione del certificato SSL

Inoltre, è necessario utilizzare l'inglese per specificare l'ubicazione del certificato SSL.

#### <span id="page-10-1"></span>**Uso del browser per accedere ai siti Web iFolder**

È possibile accedere alla console di gestione iFolder utilizzando Microsoft Internet Explorer 5.0 o versione successiva. Netscape\* 7 o versione successiva è il browser Netscape consigliato.

Se sul server è in esecuzione un sistema operativo server NetWare® o Windows\* 2000, è necessario utilizzare Internet Explorer per accedere ai file tramite un browser.

Non è possibile accedere alla console di gestione iFolder e al sito Web iFolder di default mediante un browser Netscape o un server IIS. Se si utilizza un server IIS, accedere a questi siti mediante Internet Explorer o da una workstation su cui è installato Netscape.

È possibile accedere all'applet Java utilizzando Microsoft Internet Explorer 5.0 o versione successiva. Netscape 7 o versione successiva è il browser Netscape consigliato.

Per garantire il corretto funzionamento dell'applet, è necessario utilizzare Sun\* Microsystems JVM 1.3 o versione successiva. Se si esegue l'upgrade del browser (ad esempio a Internet Explorer 6 Service Pack 1), la versione JVM di default viene modificata nella versione Microsoft. Accertarsi di ripristinare manualmente Sun JVM come JVM di default una volta eseguito l'upgrade.

#### <span id="page-11-0"></span>**Errore durante il login alla console di gestione iFolder**

È possibile che durante il login alla sezione delle impostazioni globali dalla console di gestione iFolder si verifichino degli errori e venga visualizzato un messaggio "Previous Login Failed (Login precedente non riuscito)". Per risolvere questo problema, ripetere la procedura di login finché non si riesce ad eseguirla correttamente.

#### <span id="page-11-1"></span>**Errore durante il logout dalla console di gestione iFolder**

Se il browser prevede la memorizzazione delle pagine nella cache, quando si accede nuovamente alla console di gestione iFolder dopo il logout e la chiusura del browser, potrebbe non essere necessario eseguire nuovamente il login.

#### <span id="page-11-2"></span>**Uso delle funzioni di generazione dei rapporti e monitoraggio del sistema**

I numeri visualizzati nel campo Totals (Totali) della sezione Reporting (Rapporti) della console di gestione iFolder si riferiscono solo ai totali relativi al server iFolder al quale l'amministratore ha eseguito il login e non ai totali relativi a tutti i server iFolder disponibili.

Se si passa rapidamente dalla schermata Reporting (Rapporti) alla schermata System Monitoring (Monitoraggio sistema) e viceversa in un browser Web, si potrebbe provocare il blocco del server iFolder. Se iFolder si blocca, interrompere e riavviare il software del server iFolder.

Se due amministratori effettuano contemporaneamente richieste di monitoraggio del sistema da due browser differenti a due diversi server iFolder, uno dei server iFolder potrebbe bloccarsi. Se il server iFolder si blocca, interrompere e riavviare il software iFolder.

#### <span id="page-11-3"></span>**Upgrade da iFolder Standard Edition (1.0x) a iFolder 2.1**

Sebbene iFolder 2.1 supporti l'upgrade diretto da iFolder Standard Edition (1.0*x*) come parte del programma di installazione, è necessario tenere presenti due considerazioni prima di utilizzare questa funzione.

#### **Memorizzazione della stringa di cifratura**

Se più utenti utilizzano caratteri estesi nelle stringhe di cifratura, non utilizzare la funzione di disinstallazione automatica disponibile nel programma di installazione del server iFolder. Disinstallare invece iFolder 1.0*x* e installare la versione iFolder 2.1.

Nell'upgrade diretto, il client iFolder 2.1 non riconosce la stringa di cifratura utilizzata dal client iFolder 1.0*x* poiché i due client utilizzano formati diversi per la memorizzazione della stringa di cifratura. Il client iFolder 1.0*x* utilizza l'algoritmo hash ANSI mentre il client iFolder 2.1 utilizza un formato Unicode. Ogni volta che l'utente prova ad accedere a un conto iFolder mediante l'applet Java, il login non viene eseguito e viene restituito un messaggio che richiede di contattare l'amministratore iFolder per modificare la stringa di cifratura.

Per evitare questo problema, disinstallare prima iFolder 1.0*x* e rimuovere i conti utente dal server iFolder esistente. Installare quindi iFolder 2.1 sul server. Vedere "Upgrade da iFolder Standard Edition a iFolder 2.1" nella Guida all'installazione e all'amministrazione di iFolder 2.1.

Una volta installato il server iFolder 2.1, richiedere agli utenti di installare il client iFolder 2.1 sulle relative workstation e di eseguire il login al server iFolder. La prima volta che si esegue il login al client iFolder, agli utenti viene richiesto di immettere una nuova stringa di cifratura. È possibile immettere la stringa di cifratura precedente in quanto iFolder non necessita di una nuova stringa, ma solo di memorizzare la stringa di cifratura in un formato riconoscibile.

In questo modo si evita di dover rimuovere manualmente ciascun conto utente ogni volta che gli utenti non riescono a eseguire il login.

#### **Problemi di compatibilità tra versioni di client e server iFolder**

Il client iFolder 2.1 non può accedere a un server iFolder 1.0*x* e, analogamente, un client iFolder 1.0*x* non può accedere a un server iFolder 2.1. Se nell'ambiente in uso sono disponibili più versioni di iFolder, accertarsi che gli utenti dispongano del software client appropriato per i conti presenti nei diversi server. Assicurarsi che gli utenti siano a conoscenza della necessità di accedere al server iFolder con la versione corretta del client iFolder. Ad esempio, utilizzare il client iFolder 2.1 per accedere ai file presenti su un server iFolder 2.1.

#### <span id="page-13-0"></span>**Uso dell'opzione Memorizza parola d'ordine**

Se nel proprio ambiente di rete è richiesta la modifica frequente delle parole d'ordine, si consiglia di disabilitare l'opzione Memorizza parola d'ordine per il client iFolder. Il client iFolder non avverte gli utenti circa le parole d'ordine scadute ed è possibile che gli utenti superino il numero di login extra consentiti dalla rete. Se la parola d'ordine scade mentre si è scollegati, non sarà possibile eseguire nuovamente il login a iFolder per impostare una nuova parola d'ordine.

Per disabilitare l'opzione Memorizza parola d'ordine e non renderla disponibile agli utenti:

- 1 Avviare la console di gestione iFolder in un browser Web.
- 2 Fare clic su Global Settings (Impostazioni globali) per passare alla pagina di login della console di gestione iFolder.
- 3 Eseguire il login alla console di gestione iFolder.
- 4 Passare alla sezione Global Client Settings (Impostazioni globali del client).
- 5 Disabilitare l'opzione Memorizza parola d'ordine nel client iFolder.
	- **5a** Deselezionare la casella di controllo Save Password (Salva parola d'ordine).
	- **5b** Selezionare la casella di controllo Enforced (Imposta).
	- **5c** Selezionare la casella di controllo Hidden (Nascosta).
- **6** Fare clic su Aggiorna.
- **7** Chiudere il browser Web.

Se si sceglie di abilitare l'opzione Memorizza parola d'ordine per gli utenti, accertarsi di avvisarli in altro modo circa la scadenza della parola d'ordine. Prima di modificare le parole d'ordine di rete, gli utenti devono attenersi ad alcune precauzioni per evitare di essere bloccati al di fuori del conto iFolder.

Se la casella di controllo Memorizza parola d'ordine è selezionata nel client iFolder, gli utenti dovranno attenersi alle seguenti istruzioni per modificare le parole d'ordine di rete:

1 Eseguire il login a iFolder da una workstation mediante il client iFolder.

- 2 Fare doppio clic sull'icona di iFolder nella barra delle applicazioni per aprire la finestra di gestione del conto iFolder, quindi fare clic su Preferenze.
- 3 Deselezionare la casella di controllo Memorizza parola d'ordine, quindi fare clic su Applica  $>$  Sì.
- 4 Fare clic su  $File > Logout$ .
- 5 Eseguire il login alla rete e modificare la parola d'ordine di rete seguendo le procedure impostate dall'amministratore della rete.
- 6 Eseguire il login a iFolder mediante il client iFolder immettendo la nuova parola d'ordine anziché quella precedente.
- 7 (Facoltativo) Ripristinare l'opzione Memorizza parola d'ordine.
	- 7a Fare doppio clic sull'icona di iFolder nella barra delle applicazioni, quindi fare clic su Preferenze.
	- 7b Selezionare la casella di controllo Memorizza parola d'ordine, fare clic su Applica, quindi chiudere la finestra di gestione del conto iFolder.

### <span id="page-14-0"></span>**Problemi relativi ai server NetWare**

I problemi riportati di seguito sono relativi ai sistemi operativi server NetWare.

- ["Upgrade della versione di Apache" a pagina 11](#page-14-1)
- ["Installazione di iFolder su NetWare 5.1 Support Pack 5" a pagina 12](#page-15-0)
- ["Errore durante il caricamento di iFolder nello spazio di memoria](#page-15-1)  [protetto" a pagina 12](#page-15-1)

#### <span id="page-14-1"></span>**Upgrade della versione di Apache**

Per i server NetWare 5.1 Support Pack 5 e NetWare 6.0 Support Pack 2, è necessario utilizzare Apache 1.3.26 o Apache 1.3.27. L'uso di un'altra versione di Apache non assicura il corretto funzionamento di iFolder. È possibile scaricare il software Apache dal sito Web [Apache](http://www.apache.org) (http:// www.apache.org).

Una distribuzione binaria di Apache 1.3.26 è stata resa disponibile con il Support Pack 2 per NetWare 6.0 ed è possibile che sia già installata nella rete. Installare nuovamente la distribuzione binaria originale di Apache 1.3.26; non installare iFolder su una versione aggiornata di Apache diversa da Apache 1.3.27.

#### <span id="page-15-0"></span>**Installazione di iFolder su NetWare 5.1 Support Pack 5**

È probabile che gli utenti che eseguono Apache su NetWare 5.1 Support Pack 5 utilizzino il file di configurazione Apache di default (httpd.conf) nella directory sys:\apache\conf. Il software del server iFolder 2.1 tenta di modificare il file sys:\apache\conf\adminserv.conf durante l'installazione. Su un server NetWare 5.1 questo file non esiste e l'installazione genera un errore:

Errore di aggiornamento del file.

Per evitare questo problema, aggiungere manualmente la seguente istruzione Include alla fine del file httpd.conf:

**include sys:\Apache\iFolder\Server\httpd\_ifolder\_nw.conf**

#### <span id="page-15-1"></span>**Errore durante il caricamento di iFolder nello spazio di memoria protetto**

Nel caso di un server NetWare, è possibile eseguire iFolder nello spazio di memoria protetto o nello spazio del sistema operativo. Se si ricevono errori per simboli pubblici mentre si tenta di caricare iFolder nello spazio di memoria protetto, il caricamento di iFolder non viene completato. Ciò si verifica poiché iFolder non riesce a trovare il file del certificato radice rootcert.der.

Per risolvere questo problema, copiare il file rootcert.der (di solito si trova nella directory sys:\public) nel seguente file:

#### **nif1.nome\_dominio.com\ldap\\_master.der**

Sostituire *nif1.nome\_dominio*.com con il nome DNS o l'indirizzo IP (ad esempio *192.168.1.1*) del server iFolder.

# <span id="page-16-0"></span>**Problemi relativi ai server Windows 2000**

I problemi riportati di seguito sono relativi ai sistemi operativi Microsoft Windows 2000.

- ["Estensione dello schema per Active Directory" a pagina 13](#page-16-1)
- ["Errore durante l'estensione dello schema per Active Directory" a](#page-16-2)  [pagina 13](#page-16-2)

#### <span id="page-16-1"></span>**Estensione dello schema per Active Directory**

Durante l'installazione di iFolder 2.1 su un server IIS, il programma di installazione di iFolder estende lo schema Active Directory.

#### <span id="page-16-2"></span>**Errore durante l'estensione dello schema per Active Directory**

In Microsoft Active Directory, i controller di dominio della radice condivisa dello schema potrebbero non estendere lo schema se tutti i controller di dominio membri non sono attivi e sincronizzati al momento dell'installazione del server iFolder 2.1. Verificare che tutti i controller di dominio della radice condivisa siano attivi e sincronizzati prima di installare iFolder.

## <span id="page-16-3"></span>**Problemi relativi ai server Linux Red Hat**

Questa release di Novell iFolder supporta solo Linux\* Red Hat\* versione 8.

I problemi riportati di seguito sono relativi ai sistemi operativi server Linux Red Hat.

- ["Installazione di iFolder e Apache 2.0.x su Linux" a pagina 13](#page-16-4)
- ["Disabilitazione dell'output nel file Access\\_Log di Apache 2" a pagina 14](#page-17-0)
- ["Errore per RPM mancante al momento dell'installazione" a pagina 14](#page-17-1)

#### <span id="page-16-4"></span>**Installazione di iFolder e Apache 2.0.x su Linux**

Poiché Apache 2.0.*x* è relativamente nuovo, qualsiasi altro prodotto Novell che utilizza Apache potrebbe non funzionare se si installa Apache 2.0.*x*. È consigliabile che nel server siano in esecuzione solo iFolder e Apache.

### <span id="page-17-0"></span>**Disabilitazione dell'output nel file Access\_Log di Apache 2**

L'esecuzione del polling ai client iFolder per la sincronizzazione dei file aggiornati genera un elevato numero di voci nel file access\_log. È possibile disabilitare l'output nel file access\_log contrassegnando come commento il seguente parametro nel file /usr/local/apache2/conf/httpd.conf:

#### **CustomLog logs/access\_log common**

**Suggerimento:** per contrassegnare come commento un parametro, farlo precedere dal simbolo del cancelletto (#). Ad esempio:

**#CustomLog logs/access\_log common**

#### <span id="page-17-1"></span>**Errore per RPM mancante al momento dell'installazione**

Per installare correttamente iFolder 2.1 su Linux Red Hat 8, è necessario aver installato il file compat-libstdc++-7.3-2.96.110.i386.rpm. Se questo RPM risulta mancante, verrà visualizzato il seguente errore:

```
/tmp/install.dir.XXXX/Linux/resource/jre/bin/i386/
native threads/java: error while loading shared
libraries (errore nel caricamento delle librerie 
condivise): libstdc++-libc6.1-1.so.2: cannot open 
shared object file (impossibile aprire il file 
dell'oggetto condiviso): No such file or directory 
(Nessun file o directory corrispondente)
```
Per installare questo file RPM:

- 1 Eseguire il login al server iFolder come utente radice.
- 2 Inserire il CD2 del software Linux Red Hat 8.0.
- 3 Per montare il CD, immettere

```
mount /mnt/cdrom
```
4 Per installare il file RPM mancante, immettere

```
rpm -Uvh /mnt/cdrom/RedHat/RPMS/compat-
libstdc++-7.3-2.96.110.i386.rpm
```
5 Per espellere il CD, immettere

**eject**

# <span id="page-18-0"></span>**Problemi relativi ai server Solaris**

Questa release di Novell iFolder non supporta Solaris\*.

# <span id="page-20-0"></span>2 **Problemi noti relativi alle workstation**

In questo capitolo vengono descritti i problemi noti del software del client Novell® iFolderTM 2.1 e di altre interfacce dell'utente finale.

I problemi sono suddivisi nelle seguenti categorie:

- ["Problemi di interoperabilità" a pagina 17](#page-20-1)
- ["Problemi di installazione e amministrazione" a pagina 19](#page-22-0)
- ["Problemi generali delle workstation" a pagina 21](#page-24-0)
- ["Problemi relativi a Windows 98" a pagina 23](#page-26-0)
- ["Problemi relativi a Windows 2000" a pagina 23](#page-26-2)

Per informazioni sull'installazione e sull'uso del client iFolder, vedere la guida *Riferimento rapido di iFolder 2.1 per l'utente finale* e la *Guida di Novell iFolder 2.1 per l'utente finale*.

# <span id="page-20-1"></span>**Problemi di interoperabilità**

I problemi riportati di seguito sono relativi a tutti i sistemi operativi per workstation.

- ["Uso del client iFolder con workstation Linux e UNIX" a pagina 18](#page-21-0)
- ["Compatibilità tra le versioni di client e server iFolder" a pagina 18](#page-21-1)
- ["Errore di versione del protocollo di sicurezza" a pagina 18](#page-21-2)

#### <span id="page-21-0"></span>**Uso del client iFolder con workstation Linux e UNIX**

Il software del client iFolder è compatibile con i seguenti sistemi operativi per workstation e laptop:

- Windows 98/Me
- Windows XP Home e Professional
- Windows 2000 Professional

Il software del client Novell iFolder non è progettato per l'uso su workstation Linux o UNIX. Tuttavia, è possibile accedere ai file personali presenti sul server iFolder mediante un browser Web da una workstation Linux o UNIX senza il software del client.

#### <span id="page-21-1"></span>**Compatibilità tra le versioni di client e server iFolder**

Il client iFolder 2.*x* non può accedere a un server iFolder Standard Edition (1.0*x*) e, analogamente, un client iFolder 1.0*x* non può accedere a un server iFolder 2.1. Se si dispone di più conti iFolder su server diversi, accertarsi di accedere al server iFolder con la versione corretta del client iFolder. Ad esempio, utilizzare il client iFolder 2.1 per accedere ai file su un server iFolder 2.1.

#### <span id="page-21-2"></span>**Errore di versione del protocollo di sicurezza**

Se sulla workstation è installato Norton Internet Security (NIS), è possibile che venga visualizzato il seguente messaggio di errore quando si tenta di eseguire il login a un server iFolder da un client iFolder:

Protocol version error - need newer version of client software (Errore di versione del protocollo. È necessaria una versione più recente del software client).

Per risolvere questo problema:

- 1 Avviare l'applicazione Norton Internet Security.
- 2 Fare clic su Options (Opzioni) > Internet Security (Sicurezza Internet).
- 3 Fare clic su General (Generale) > Advanced Options (Opzioni avanzate).
- 4 Fare clic su Web > Add Site (Aggiungi sito).
- 5 Nel riquadro sinistro immettere l'URL o l'indirizzo IP del sito iFolder.
- 6 Nel riquadro destro fare clic sulla scheda Privacy.
- 7 Nella sezione Cookies selezionare Permit (Consenti) dall'elenco a discesa.
- 8 Nella sezione Browsing Privacy (Riservatezza esplorazione), selezionare Permit (Consenti) dagli elenchi a discesa Referer (Riferimento) e Browser.
- **9** Fare clic sulla scheda Active Content (Contenuto attivo).
- 10 Nella sezione Script, selezionare Allow All Script to Execute (Consenti l'esecuzione di tutto lo script) dall'elenco a discesa.
- **11** Fare clic su Apply (Applica).
- 12 Chiudere NIS.
- 13 Riavviare il client iFolder ed eseguire nuovamente il login.

### <span id="page-22-0"></span>**Problemi di installazione e amministrazione**

I problemi riportati di seguito sono relativi a tutti i sistemi operativi per workstation.

- ["Superamento del limite dei caratteri per gli ID utente" a pagina 19](#page-22-1)
- ["Creazione di un collegamento a iFolder" a pagina 20](#page-23-0)
- ["Impostazione di una configurazione Internet" a pagina 20](#page-23-1)
- ["Aggiornamento delle preferenze non riuscito" a pagina 20](#page-23-2)

#### <span id="page-22-1"></span>**Superamento del limite dei caratteri per gli ID utente**

Il campo relativo al nome utente è limitato per gli ID utente iFolder.

 **eDirectory**: se si utilizza Novell eDirectory, l'ID di un utente iFolder non può superare la lunghezza massima di 64 caratteri. Se l'ID utente supera i 64 caratteri consentiti, né l'amministratore né l'utente saranno in grado di accedere al conto iFolder dell'utente.

 **Active Directory**: se si utilizza Microsoft Active Directory, l'ID di un utente iFolder non può superare la lunghezza massima di 20 caratteri. Se l'ID utente supera i 20 caratteri consentiti, l'operazione termina con un errore.

Il client iFolder utilizza l'ID utente e la parola d'ordine di rete come identità di login per iFolder. Se l'ID utente di rete supera il limite previsto da iFolder, contattare l'amministratore del sistema per impostare l'ID utente su un valore che corrisponda al limite di caratteri per gli ID utente in iFolder.

#### <span id="page-23-0"></span>**Creazione di un collegamento a iFolder**

In questa versione, se è stata selezionata l'opzione di login automatico durante l'installazione del client iFolder ed è rimasta selezionata la casella di controllo Crea collegamento a iFolder sul desktop, non è possibile modificare questa decisione. Anche se si cancella l'icona dal desktop, tale icona viene ricreata ogni volta che si riavvia il computer.

Tuttavia, se si esegue il logout dal client iFolder, quindi si effettua nuovamente il login e si deseleziona la casella di controllo per il collegamento a iFolder, tale collegamento non verrà creato al successivo riavvio del computer.

#### <span id="page-23-1"></span>**Impostazione di una configurazione Internet**

Se durante il collegamento a Internet viene visualizzato un messaggio che indica che la connessione non è attiva, fare clic con il pulsante destro del mouse sull'icona di Internet nel desktop, quindi fare clic su Proprietà > Connessioni > Imposta. Quando viene avviata la Connessione guidata Internet, seguire le istruzioni visualizzate sullo schermo.

#### <span id="page-23-2"></span>**Aggiornamento delle preferenze non riuscito**

È possibile modificare le preferenze di iFolder mentre si è collegati in locale al conto iFolder. Tuttavia, tali modifiche non verranno applicate fino a quando non si attiva la connessione Internet e si esegue nuovamente il login.

# <span id="page-24-0"></span>**Problemi generali delle workstation**

I problemi riportati di seguito sono relativi a tutti i sistemi operativi per workstation.

- ["Messaggi per collegamenti interrotti nella scheda Visualizza attività" a](#page-24-1)  [pagina 21](#page-24-1)
- ["Sincronizzazione dell'archivio GroupWise" a pagina 21](#page-24-2)
- ["Uso dell'opzione Memorizza parola d'ordine" a pagina 21](#page-24-3)

#### <span id="page-24-1"></span>**Messaggi per collegamenti interrotti nella scheda Visualizza attività**

Se si verificano problemi di comunicazione con il server iFolder durante il caricamento o lo scaricamento dei file, iFolder restituisce un errore e tenta di eseguire nuovamente il caricamento o lo scaricamento solo al successivo intervallo di sincronizzazione impostato.

#### <span id="page-24-2"></span>**Sincronizzazione dell'archivio GroupWise**

Non tentare di sincronizzare l'archivio GroupWise impostandone il percorso nella directory locale iFolder. In caso contrario, il client iFolder danneggerà l'archivio GroupWise. Ciò si verifica in quanto iFolder non sincronizza i file come insieme e i file dell'archivio GroupWise devono essere gestiti come insieme di file.

Questo problema è stato rilevato per GroupWise; tuttavia, è possibile che si verifichino problemi analoghi con qualsiasi database implementato come gruppo di file collegati.

#### <span id="page-24-3"></span>**Uso dell'opzione Memorizza parola d'ordine**

Se si lavora in un ambiente che richiede di modificare con frequenza la parola d'ordine, è consigliabile non selezionare l'opzione Memorizza parola d'ordine nella sequenza di login. Se questa opzione è attivata, il client iFolder non avverte gli utenti circa le parole d'ordine scadute ed è possibile che gli utenti superino il numero di login extra consentiti dalla rete. Se la parola d'ordine scade mentre si è scollegati, non sarà possibile eseguire nuovamente il login a iFolder per impostare una nuova parola d'ordine.

Per evitare questo problema, non utilizzare l'opzione Memorizza parola d'ordine in ambienti che richiedono di modificare frequentemente la parola d'ordine.

Se si sceglie di memorizzare la parola d'ordine, accertarsi di verificare la validità della propria parola d'ordine in altro modo. Ogni volta che si riceve una notifica per la modifica della parola d'ordine di rete oppure si decide di modificarla, è necessario tenere presenti alcune considerazioni.

Per evitare di essere bloccati al di fuori del proprio conto iFolder quando si utilizza l'opzione Memorizza parola d'ordine:

- 1 Eseguire il login al conto iFolder da qualsiasi workstation che utilizza il client iFolder.
- 2 Fare doppio clic sull'icona di iFolder nella barra delle applicazioni per aprire la finestra di gestione del conto iFolder, quindi fare clic su Preferenze.
- 3 Deselezionare la casella di controllo Memorizza parola d'ordine, quindi fare clic su Applica  $>$  Sì.
- 4 Fare clic su File  $>$  Logout.
- 5 Eseguire il login alla rete e modificare la parola d'ordine seguendo le procedure impostate dall'amministratore della rete.
- 6 Eseguire il login al conto iFolder mediante il client iFolder immettendo la nuova parola d'ordine anziché quella precedente.
- 7 (Facoltativo) Ripristinare l'opzione Memorizza parola d'ordine.
	- 7a Fare doppio clic sull'icona di iFolder nella barra delle applicazioni, quindi fare clic su Preferenze.
	- 7b Selezionare la casella di controllo Memorizza parola d'ordine, fare clic su Applica, quindi chiudere la finestra di gestione del conto iFolder.

# <span id="page-26-0"></span>**Problemi relativi a Windows 98**

I problemi riportati di seguito sono relativi al sistema operativo Windows 98.

 ["Installazione del client per reti Microsoft prima del client iFolder" a](#page-26-1)  [pagina 23](#page-26-1)

#### <span id="page-26-1"></span>**Installazione del client per reti Microsoft prima del client iFolder**

Il software del client iFolder richiede che nella workstation Windows 98SE sia già installato il client per reti Microsoft. In caso contrario, potrebbe verificarsi un arresto della workstation.

Per evitare questo problema, accertarsi di eseguire la Connessione guidata Internet sulla workstation prima di installare il software del client iFolder.

# <span id="page-26-2"></span>**Problemi relativi a Windows 2000**

I problemi riportati di seguito sono relativi ai sistemi operativi server Windows 2000

 ["Installazione del client iFolder per server Windows 2000 con servizi](#page-26-3)  [di installazione remota e Archiviazione istanza singola installati" a](#page-26-3)  [pagina 23](#page-26-3)

#### <span id="page-26-3"></span>**Installazione del client iFolder per server Windows 2000 con servizi di installazione remota e Archiviazione istanza singola installati**

Quando si installa il servizio di installazione remota sul server Windows 2000, viene installato anche il servizio SIS (Single Instance Store, Archiviazione istanza singola). Il driver del servizio SIS (sis.sys) entra in conflitto con il driver filtro del client iFolder (niffltr.sys). Se non si disinstalla uno dei due programmi, le workstation degli utenti non eseguiranno il riavvio durante l'installazione del client iFolder e verrà visualizzato un messaggio di errore per indicare un conflitto tra i due driver.